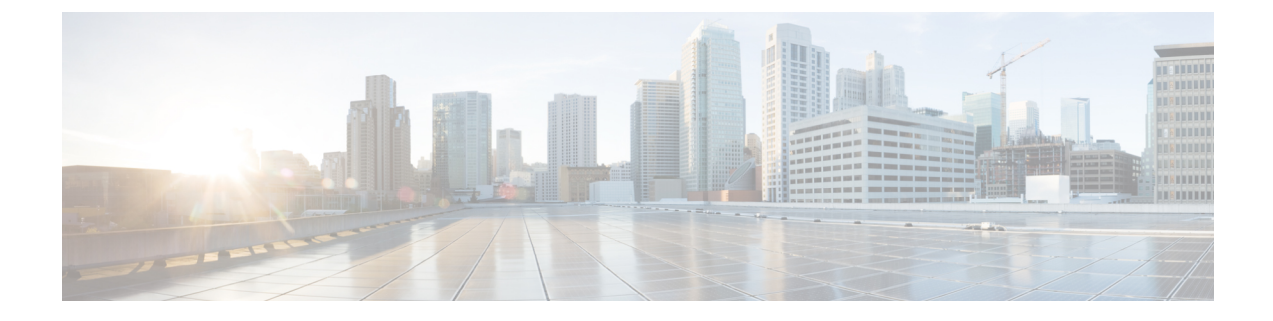

# エンド ユーザの管理

- エンド ユーザ管理の概要 (1 ページ)
- エンド ユーザ管理のタスク フロー (3 ページ)
- BLF プレゼンスの連携動作と制限事項 (15 ページ)

# エンド ユーザ管理の概要

IM and Presence Service ノードヘユーザを割り当てて、ユーザを IM and Presence Service 用に設定す る手順については、以下のガイドを参照してください。

エンド ユーザを管理するための管理タスクの一環として、以下のタスクを管理する必要がある場 合があります。

- プレゼンス要求を承認するためのデフォルト ポリシーの設定
- 重複した、あるいは無効なユーザ ID およびディレクトリ URI に対してスケジュールされた システム チェックの設定
- 問題発生時のユーザ ID およびディレクトリ URI の修正

エンド ユーザのインポートおよび設定方法の詳細は、*Cisco Unified Communications Manager* シス テム設定ガイドの「エンド ユーザの設定」セクションを参照してください。

ユーザ連絡先リストの一括インポートおよびエクスポートの詳細は、連絡先[リストの](cup0_b_config-and-admin-guide-15_chapter33.pdf#nameddest=unique_354)一括管理を 参照してください。

### プレゼンス認証の概要

プレゼンス サブスクリプション要求の場合は、プレゼンス認証ポリシーを割り当てる必要があり ます。プレゼンス認証ポリシーは、システムレベルで、プレゼンスが要求されているエンドユー ザの認証を要求せずに、システム上のエンド ユーザが他のエンド ユーザのプレゼンス ステータ スを表示することができるかどうかを決定します。この設定は、プレゼンス設定の設定ウィンド ウの確認プロンプトなしで、ユーザが他のユーザのプレゼンスステータスを表示できるようにす る チェックボックスで行います。利用できる設定は、展開されたプロトコルに一部左右されま す。

- SIP ベースのクライアントの場合、すべてのプレゼンス登録要求を自動的に承認するように IM and Presence Service を設定する必要があります。でないと、プレゼンスは正しく機能しま せん(これはデフォルト設定です)。このオプションが設定された場合、IM and Presence Service は1つの例外を除いて、すべての要求を自動的に承認します。例外ケースは、プレゼ ンスが要求されているユーザが、要求を行うユーザを含むブロックリストをCisco Jabberクラ イアントに設定している場合です。この場合、ユーザはプレゼンス要求を承認するように促 されます。
- XMPP ベースのクライアントの場合は、IM and Presence Service で他のユーザからのプレゼン ス要求を許可するようにユーザに要求するかどうか、あるいはそのプレゼンス要求を自動的 に許可するかどうかを設定することができます。

認可システム設定は、エンド ユーザが Cisco Jabber クライアント内で設定可能なユーザ ポリシー 設定によって上書きされる場合もあります。 (注)

#### **Jabber** のユーザ ポリシー設定

プレゼンス要求を承認する際、IM and Presence Service は、ユーザが Cisco Jabber クライアント内 で設定したユーザ ポリシーも参照します。エンド ユーザは他のユーザをブロック リストに追加 して、他のユーザが許可なしにプレゼンス状態を表示できないようにしたり、許可リストに追加 して、自身のプレゼンス状態の表示を許可することができます。これらの設定は、システムのデ フォルト設定を上書きします。

エンド ユーザは、Cisco Jabber クライアント内で以下の事項を設定することができます。

- ブロックリスト: ユーザは、他のユーザ(ローカル ユーザと外部ユーザの両方) をブロック リストに追加することができます。ブロックされたユーザのいずれかがそのユーザのプレゼ ンスを表示した場合、ユーザの実際のステータスとは関係なく、そのユーザの可用性ステー タスは常に応対不可として表示されます。ユーザはフェデレーション ドメイン全体を拒否す ることもできます。
- 許可リスト:ユーザは、他のローカルおよび外部のユーザが常に応対可能性の閲覧を許可す ることができます。外部(フェデレーション)ドメイン全体を許可することもできます。
- デフォルトポリシー:ユーザのデフォルトポリシーの設定。ユーザは、すべてのユーザを拒 否するか、すべてのユーザを許可するようにポリシーを設定できます。

# ユーザ **ID** およびディレクトリ **URI** の検証

単一クラスタ展開の場合、同じクラスタ内で重複するユーザを割り当てることはできないため、 重複するユーザ ID およびディレクトリURIは問題にはなりません。ただし、クラスタ間展開の場 合、異なるクラスタの異なるユーザに対して、意図せずに同じユーザIDまたはディレクトリURI 値を割り当てる可能性があります。

IM and Presence Service は、ユーザ ID およびディレクトリ URI の重複を確認するために、以下の 検証ツールを提供します。

- Cisco IM and Presence Data Monitorサービス:このサービスを使用して、継続的なシステム チェックを設定することができます。Cisco IM and Presence Data Monitor サービスは、Active Directory エントリで、すべての IM and Presence Service クラスタの重複ユーザ ID および空ま たは重複ディレクトリ URI をチェックします。管理者は、アラームまたはアラートを介して 通知を受けることができます。Cisco Unified Real-Time Monitoring Tool を使用すると、アラー ムを監視し、重複した UserID および DuplicateDirectoryURI エラーに対して電子メール アラー トを設定することができます。
- システムのトラブルシューティング:システムのトラブルシューティングを使用して、ディ レクトリ URI およびユーザ ID の重複を含めたシステムのエラーチェックをアドホックに実 行する場合は、システムのトラブルシューティングを利用します。トラブル シューティング が詳細を提供するユーザは、最大10人までです。システムトラブルシューティングは、Cisco Unified CMIM and Presence の管理インターフェイスからアクセスすることができます(診断> システム トラブルシューティングを選択します)。
- •コマンドラインインターフェイス(CLI): 重複したURIおよびユーザIDの完全で詳細なレ ポートを入手するには、 utils users validate all CLI コマンドを実行します。

# エンド ユーザ管理のタスク フロー

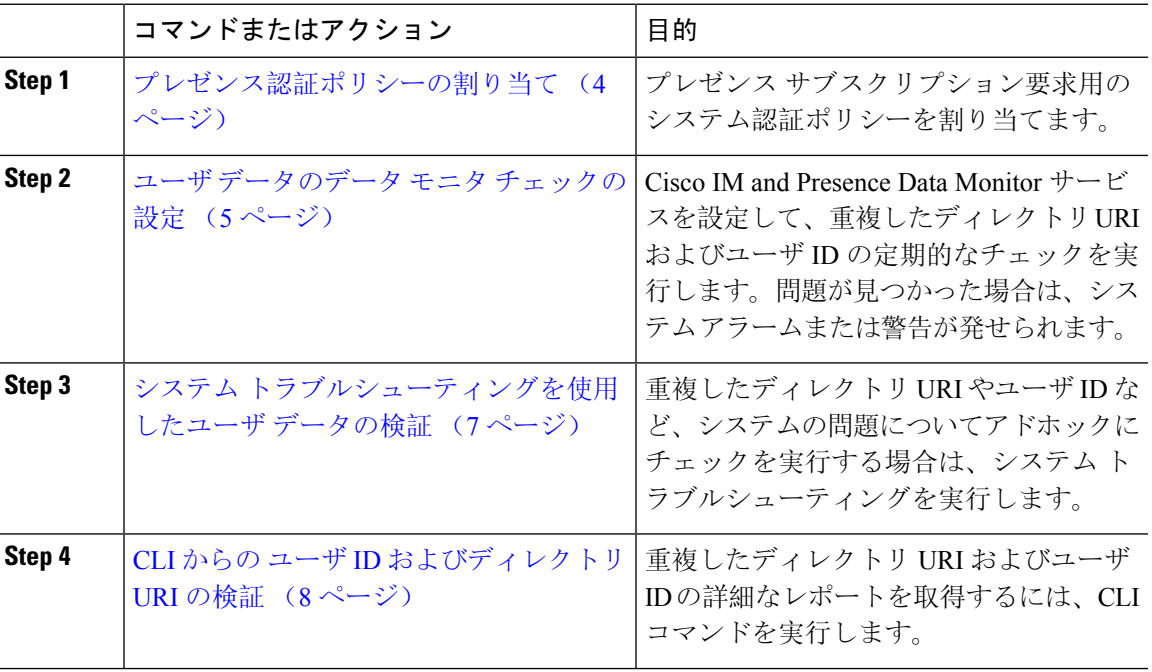

手順

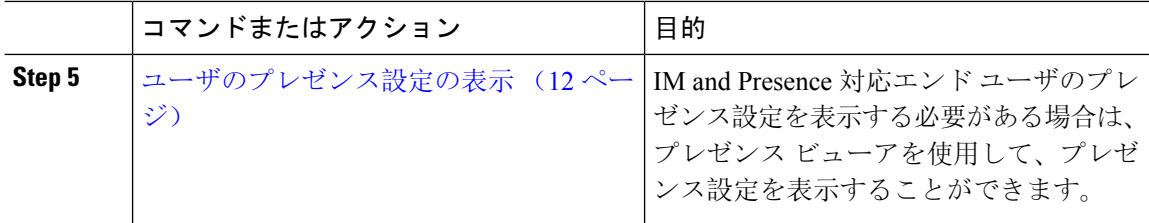

# プレゼンス認証ポリシーの割り当て

プレゼンス サブスクリプション要求用のシステム認証ポリシーを割り当てます。

# $\label{eq:1} \bigotimes_{\mathbb{Z}}\mathbb{Z}_{\mathbb{Z}}$

Cisco Jabber クライアントで、エンド ユーザは、他のユーザが自分のプレゼンス ステータスを表 示できるようにするかどうかを設定することができます。このユーザ ポリシーは、システム認証 の設定より優先されます。 (注)

### 手順

- **Step 1 Cisco Unified CM IM and Presence**管理で、プレゼンス > 設定を選択します。
- **Step 2** 確認プロンプトなしで、ユーザが他のユーザのプレゼンスステータスを表示できるようにする**l** チェックボックスをオンあるいはオフにします。
	- •オン: IM and Presence は、ローカル エンタープライズの SIP ベースのクライアントから受信 するすべてのプレゼンス登録要求を許可します。
	- オフ:IM and Presence は、プレゼンスを要求されたクライアントに対して、すべてのプレゼ ンス サブスクリプション要求を参照提示します。ユーザは、要求を承認または拒否すること ができます。
	- SIP ベースのクライアントを展開している場合は、このチェック ボックスをオンにす る必要があります。チェックボックスをオフのままにした場合、展開はXMPPクライ アントのみをサポートします。 (注)
- **Step 3** [保存(Save)] をクリックします。
- **Step 4** Cisco XCP Router サービスを再起動します。

### 次のタスク

IM and Presence サービスの SIP パブリッシュ トランクの設定に進みます。

# ユーザ データのデータ モニタ チェックの設定

スケジュールされた間隔でディレクトリ URI とユーザ ID を検証するように Cisco IM and Presence DataMonitorを設定するには、以下のタスクを実行します。エラーは、すべてCiscoUnifiedReal-Time Monitoring Tool を使用して、アラームまたは警告を介して伝えられます。

重複したディレクトリ URI および重複したユーザ ID エラーは、クラスタ間の展開の場合にのみ 問題となります。 (注)

#### 手順

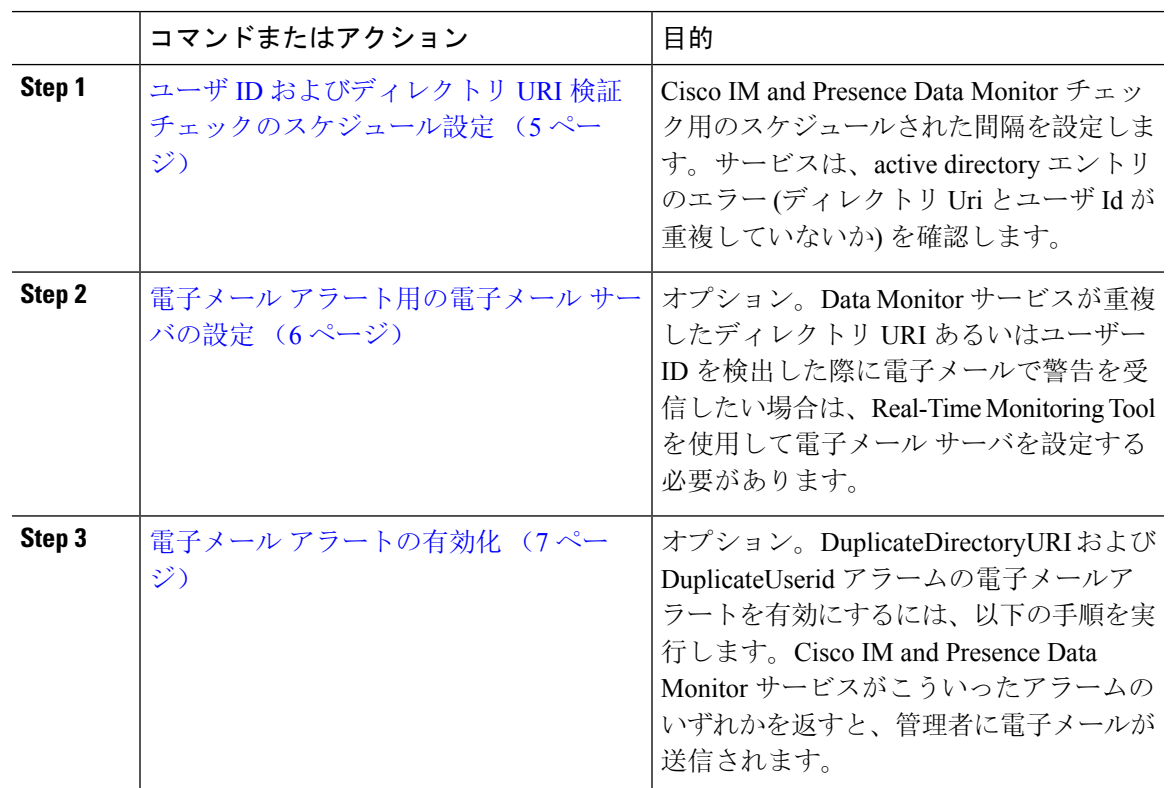

### ユーザ **ID** およびディレクトリ **URI** 検証チェックのスケジュール設定

Cisco IM and Presence Data Monitor サービスの間隔スケジュールを設定します。このサービスは、 重複したディレクトリURIやユーザIDを含め、スケジュールされた間隔でデータエラーをチェッ クします。このサービスは、エラーが発見されると常に Real-Time Monitoring Tool を介して表示 されるアラームまたは警告を発します。

#### 始める前に

Cisco IM and Presence Data Monitor ネットワーク サービスが実行されていなければなりません。デ フォルトでは、サービスは実行されています。サービスの実行状況は、CiscoUnified IMandPresence Serviceability インターフェイスの **[**コントロールセンター **-** ネットワークサービス**]** ウィンドウで 確認することができます。

### 手順

- **Step 1 Cisco Unified CM IM and Presence**管理で、システム > サービス パラメータを選択します。を選択 します。
- **Step 2** サービス ドロップダウンで、**Cisco IM and Presence Data Monitor**を選択します。
- **Step 3** ユーザ チェック間隔 フィールドに、間隔を分単位で入力します。5 ~ 1440 (分) の整数を入力する ことができます。デフォルト値は 30 分です。
- **Step 4** [保存(Save)] をクリックします。

#### 次のタスク

(省略可)DuplicateDirectoryURI またはDuplicateUserid alarm が発動した際に電子メールアラート を設定する場合は、 電子メール アラート用の電子メール サーバの設定 (6 ページ)

### 電子メール アラート用の電子メール サーバの設定

Data Monitor の検証チェックでディレクトリ URI および ユーザ ID の重複エラーが見つかった場合 は、管理者に電子メールによる警告を受信する設定にすることを推奨します。この設定を行った 場合は、このオプションの手順を使用して、電子メールアラート用に電子メールサーバをセット アップします。

### 手順

- **Step 1** Real-Time Monitoring Tool のシステム ウィンドウで、[アラート セントラル(Alert Central)] をク リックします。
- **Step 2 [**システム(**System**)**]** > **[**ツール(**Tools**)**]** > **[**アラート(**Alert**)**]** > **[**電子メール サーバの設定 (**Config Email Server**)**]** の順に選択します。
- **Step 3** [メール サーバ設定 (Mail Server Configuration) ] ポップアップで、メール サーバの詳細を入力し ます。
- **Step 4 [OK]** をクリックします。

次のタスク

電子メール アラートの有効化 (7 ページ)

### 電子メール アラートの有効化

DuplicateUserID あるいは DuplicateDirectoryURI システム警告が発せられる際に管理者に電子メー ルを送信するように Real-Time Monitoring Tool を設定するには、以下の手順を使用します。

### 始める前に

電子メール アラート用の電子メール サーバの設定 (6 ページ)

### 手順

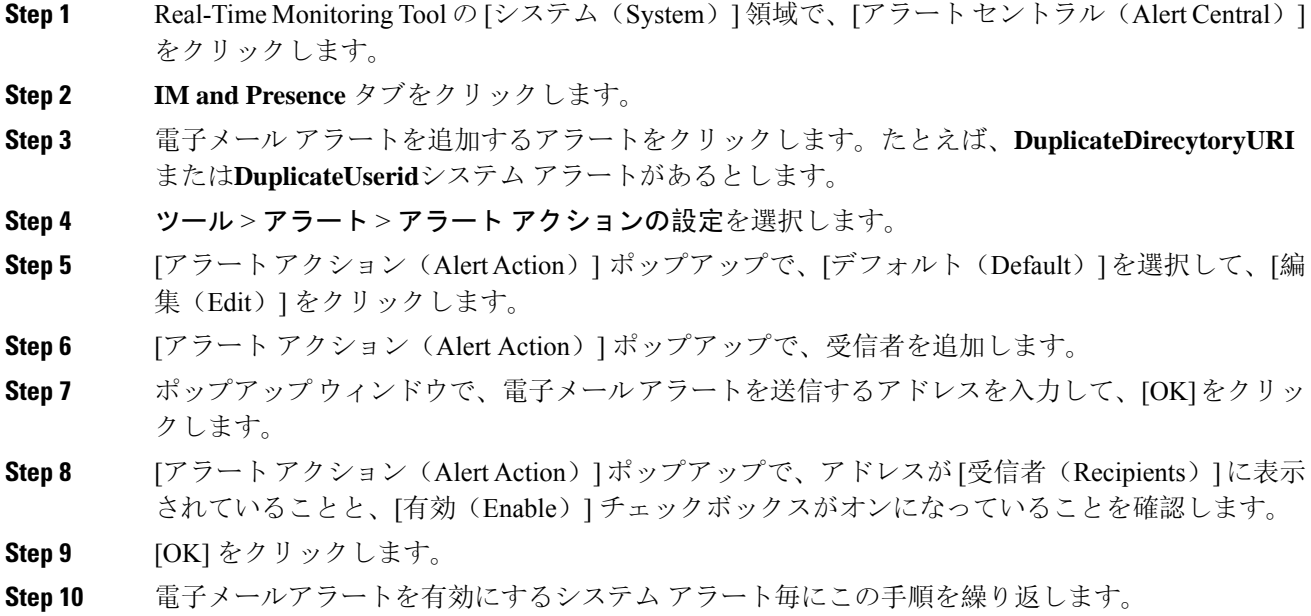

# システム トラブルシューティングを使用したユーザ データの検証

Cisco Unified CM IM and Presence 管理 GUI でシステム トラブルシューティング を使用すること で、重複ユーザ ID および重複ディレクトリ URI チェックのステータスを監視することができま す。このトラブル シューティングでは、展開内のすべてのノードおよびクラスタが確認されま す。

### 手順

**Step 1 Cisco Unified CM IM and Presence Administration**で、診断 > システムのトラブルシューティング を選択します。

- **Step 2** ユーザ ID と ディレクトリ URI のステータスを [ユーザ トラブルシュータ(User Troubleshooter)] 領域で監視します。システム チェックで何らかの問題が検出された場合は、**[**問題(**Problem**)**]** 列に表示されます。
	- すべてのユーザに一意のユーザIDが設定されていることを確認します。
	- すべてのユーザにディレクトリ URI が設定されていることを確認します。
	- すべてのユーザに一意のディレクトリ URI が設定されていることを確認します。
	- すべてのユーザに有効なディレクトリ URI が設定されていることを確認します。
	- すべてのユーザに一意のメール ID が設定されていることを確認します。
	- 重複したメールIDは、フェデレーションとExchangeCalendarの統合機能の両方のメー ル アドレスに影響を与えます。 (注)
- **Step 3** 問題があった場合は、ソリューション 列の 修正 リンクをクリックすると、ユーザ設定を再構成 することができる Cisco Unified Communications Manager の エンド ユーザ設定 ウィンドウにリダ イレクトされます。
	- ユーザプロファイルの [ユーザ ID (User ID)] フィールドと [ディレクトリ URI (Directory URI) フィールドが LDAP ディレクトリにマップされている場合がありま す。その場合は、 LDAP ディレクトリ サーバで修正を適用します。 (注)

#### 次のタスク

Cisco Unified Communications Manager の [エンド ユーザの設定(End User Configuration)] ウィン ドウ。ユーザが LDAP ディレクトリから同期される場合は、LDAP ディレクトリ内で編集を行う 必要があります。

より詳細なレポートが必要な場合は、CLI からの ユーザ ID およびディレクトリ URI の検証 (8 ページ)。

# **CLI** からの ユーザ **ID** およびディレクトリ **URI** の検証

コマンドライン インターフェイスを使用して、ユーザ ID の重複やディレクトリ URI の重複がな いか、展開の詳細チェックを実行します。

### 手順

**Step 1** コマンドライン インターフェイスにログインします。

- **Step 2** 次のいずれかのコマンドを実行します。
	- utils users validate all:重複ユーザ ID およびディレクトリ URI の両方についてシステム をチェックします。
	- utils users validate userid:システムでユーザ ID が重複していないかどうかを確認しま す。

• utils users validate uri:システムでディレクトリ URI が重複していないかどうかを確認 します。

CLI は、重複したディレクトリ URI および/または ユーザ ID のレポートを返します。レポートの 例については、以下を参照してください。 ユーザ ID と ディレクトリ URI CLI 検証の例 (9 ペー ジ)

### 次のタスク

問題があった場合、Cisco Unified Communications Manager の [エンド ユーザの設定ウィンドウ] の ユーザ設定を編集します。ユーザが LDAP ディレクトリから同期される場合は、LDAP ディレク トリ内で編集を行う必要があります。

### ユーザ **ID** と ディレクトリ **URI CLI** 検証の例

重複ユーザIDと重複または無効なディレクトリURIが設定されたユーザを識別するIMandPresence サービスのユーザを確認するための CLI コマンドは、utils users validate { all | userid | uri } です。

ディレクトリ URI は、ユーザ毎に一意である必要があります。複数のユーザに同じディレクトリ URI を使用することはできません。大文字と小文字の違いがある場合でも、使用できません。た とえば、aaa@bbb.cccと AAA@BBB.CCCのように、大文字と小文字の違いはあっても、これらで 2 つ の異なるディレクトリ URI を作成することはできません。

CLI とコマンドの説明の使用方法の詳細については、『*Command Line Interface Guide for Cisco Unified Communications Solutions*』を参照してください。

#### ユーザ **ID** エラーを表示する **CLI** 出力例

```
Users with Duplicate User IDs
                                            ---------------------------------------------
 User ID: user3
  Node Name
  cucm-imp-1
  cucm-imp-2
```
### ディレクトリ **URI** エラーを表示する**CLI** 出力例

```
Users with No Directory URI Configured
 -----------------------------------------------------
Node Name: cucm-imp-2
 User ID
 user4
Users with Invalid Directory URI Configured
-----------------------------------------------------
Node Name: cucm-imp-2
 User ID Directory URI
 user1 asdf@ASDF@asdf@ADSF@cisco
Users with Duplicate Directory URIs
                                       -----------------------------------------------------
```

```
Directory URI: user1@cisco.com
Node Name User ID
cucm-imp-1 user4
cucm-imp-2 user3
```
# ユーザ **ID**および ディレクトリ **URI** エラー

Cisco IM and Presence Data Monitor サービスは、Active ディレクトリ エントリで、すべての IM and Presence Service クラスタの重複ユーザ ID および空または重複ディレクトリ URI をチェックしま す。重複ユーザ ID またはディレクトリ URI はクラスタ内では無効です。ただし、誤ってクラス タ間展開の異なるクラスタのユーザに同じユーザ ID または ディレクトリ URI 値を割り当てる可 能性があります。

以下は、検出される可能性のあるエラーを提示しています。これらのエラーはReal-TimeMonitoring Tool で確認することができます。Real-Time Monitoring Tool では、以下の各設定についてアラーム あるいは警告が発せられます。

#### **DuplicateDirectoryURI**

このアラートは、ディレクトリ URI IM アドレス スキームが設定されている時、同じディレ クトリ URI 値が割り当てられているクラスタ間展開内に複数のユーザが設定されていること を示します。

#### **DuplicateDirectoryURIWarning**

この警告は userID@ Default\_Domain IM アドレス スキームが設定されている時に、同じディ レクトリ URI 値が割り当てられているクラスタ間展開内に複数のユーザが設定されているこ とを示します。

#### **DuplicateUserid**

このアラートは、クラスタ間展開内の別のクラスタで 1 人以上のユーザに割り当てられた重 複ユーザ ID が設定されていることを示します。

#### **InvalidDirectoryURI**

この警告は、ディレクトリ URI IM アドレス スキームが設定されている時、クラスタ間展開 内の 1 つ以上のユーザに空または無効なディレクトリ URI 値が割り当てられていることを示 します。

#### **InvalidDirectoryURIWarning**

このアラートは userID@Default\_Domain IM Adress スキームが設定されている時、クラスタ間 展開内の 1 つ以上のユーザに空または無効な ディレクトリ URI 値が割り当てられていること を示します。

これらのアラーム条件に関連するユーザの特定情報を収集するには、Command Line Interface を使 用して、その完全な一覧を確認してください。システム アラームは、影響を受けるユーザの詳細 を提供しません。また、システムトラブルシュータは最大で10ユーザのみの詳細を表示します。 Command Line Interface を使用してユーザを確認し、アラームが発生しているユーザに関する情報 を収集します。詳細については、『*Command Line Interface Guide for Cisco Unified Communications Solutions*』を参照してください。

 $\triangle$ 

影響を受けているユーザの通信の中断を避けるために、重複ユーザIDおよび重複しているか無効 注意 なディレクトリ URI を解決するための適切な処置をとります。ユーザの連絡先情報を変更するに は、『*Cisco Unified Communications Manager Administration Guide*』を参照してください。

### エラーおよび推奨操作

次の表は、重複ユーザおよび重複または無効なディレクトリ URI のシステム確認をクラスタ間展 開で実行するときに起こる可能性のあるユーザIDとディレクトリURIのエラー状態を示します。 発生するアラームとそのエラーを修正するための推奨措置が一覧表示されます。

表 **<sup>1</sup> :** ユーザ **ID** と ディレクトリ **URI** のエラー状態および推奨される処置

| エラー状態          | 説明                                                                                                    | 推奨措置                                                                                                    |
|----------------|----------------------------------------------------------------------------------------------------|----------------------------------------------------------------------------------------------------|
| 重複ユーザ ID       | 重複ユーザIDは、クラスタ間<br>展開内で別のクラスタの1人以<br>上のユーザに割り当てられま<br>す。影響を受けるユーザが、ク<br>ラスタ間ピアに配置されている<br>場合があります。<br>関連アラーム:<br>DuplicateUserid    | DuplicateUserid アラートが発<br>生したら、問題を修正するため<br>に即時に対処してください。ク<br>ラスタ間展開内の各ユーザは一<br>意なユーザ ID が必要です。                                                                                                    |
| 重複したディレクトリ URI | クラスタ間展開内の複数のユー<br>ザに同じディレクトリURI値が<br>割り当てられます。影響を受け<br>るユーザが、クラスタ間ピアに<br>配置されている場合がありま<br>す。<br>関連アラーム:<br>· DuplicateDirectoryURI | ディレクトリ URI IM アドレス<br>スキームを使用するようにシス<br>テムが設定がされていて、<br>DuplicateDirectoryURI アラー<br>トが発生した場合、問題を修正<br>するために即時に対処をしてく<br>ださい。各ユーザは一意のディ<br>レクトリURIが割り当てられる<br>必要があります。                                |
|                | · DuplicateDirectoryURIWarning                                                                                                    | userID@Default_Domain IM $\mathcal{T}$ $\check{F}$<br>レススキームを使用するように<br>設定されていて、重複ディレク<br>トリ URI が 検出されると、<br>DuplicateDirectoryURIWarning<br>の警告が発生します。即時に対<br>処する必要はありませんが、問<br>題を解決することを推奨しま<br>す。 |

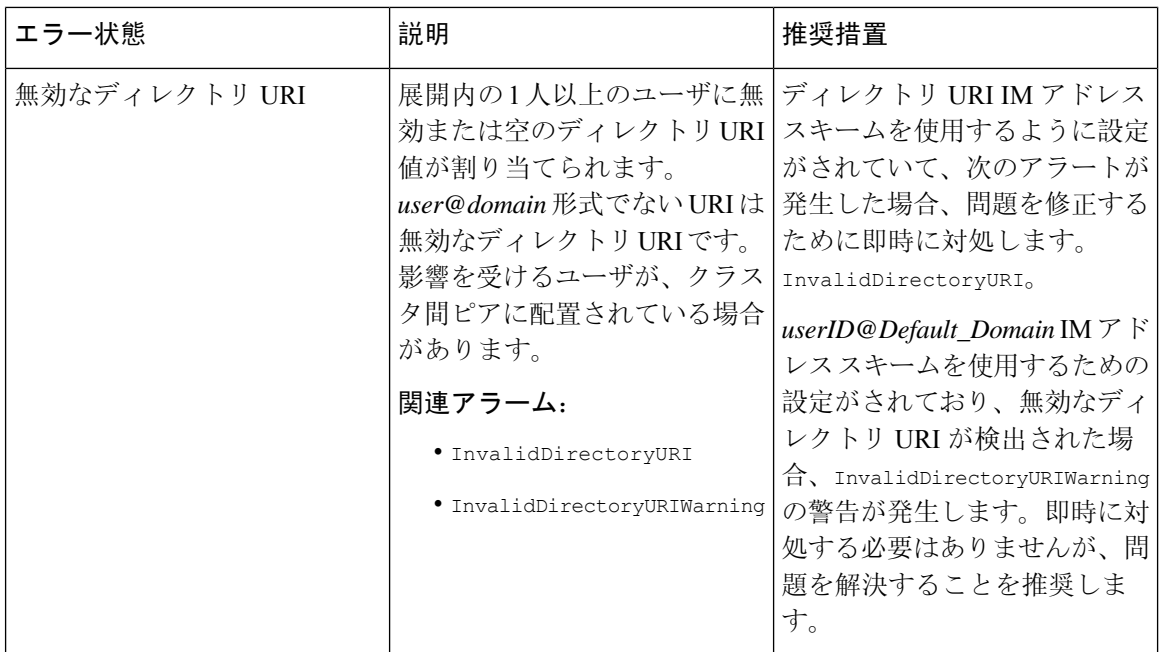

# ユーザのプレゼンス設定の表示

プレゼンス ビューアを使用して、IM andPresence が有効なエンド ユーザのプレゼンス設定の概要 を確認することができます。プレゼンス ビューアは、プレゼンス サーバの割り当て、連絡先、 ウォッチャーなどの情報を提供します。

### 始める前に

Cisco **AXL Web** サービス、**Cisco SIP Proxy** サービス、および**Cisco Presence Engine** サービスは、 すべて Cisco Unified Serviceabilityで実行されていなければなりません。

### 手順

- **Step 1** [Cisco UnifiedCMの管理(Cisco UnifiedCM Administration)]**[**ユーザの管理(**User Management**)**]** > **[**エンド ユーザ(**End Users**)**]** を選択します。
- **Step 2** 検索 をクリックして、新しい電話機を追加するユーザを選択します。
- **Step 3** サービス設定の下のユーザのプレゼンスビューアをクリックして、プレゼンスビューアを開きま す。ビューをカスタマイズする場合は、以下の表を参照してください。

I

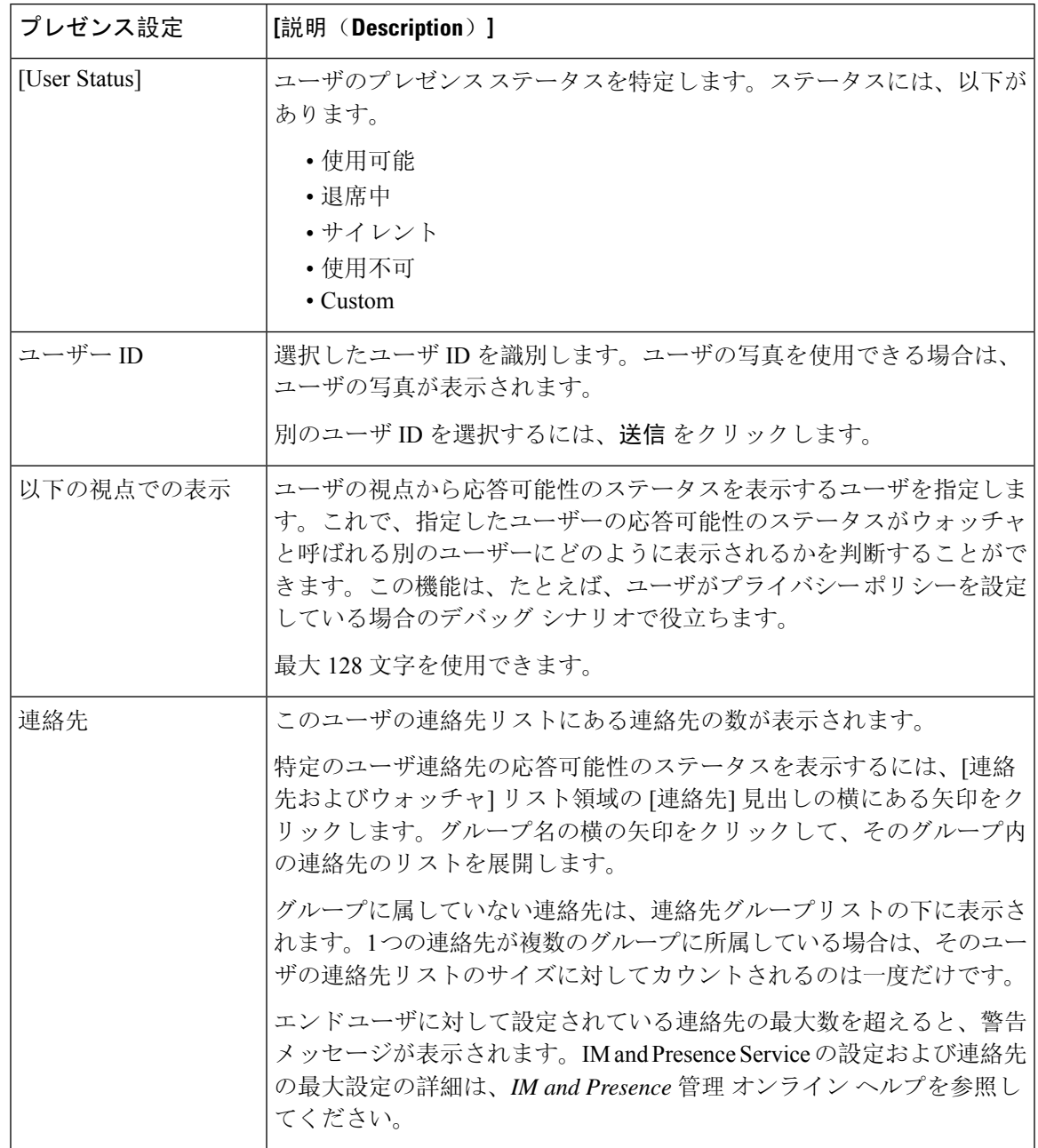

表 **2 :** エンド ユーザ プレゼンス ビューアのフィールド

I

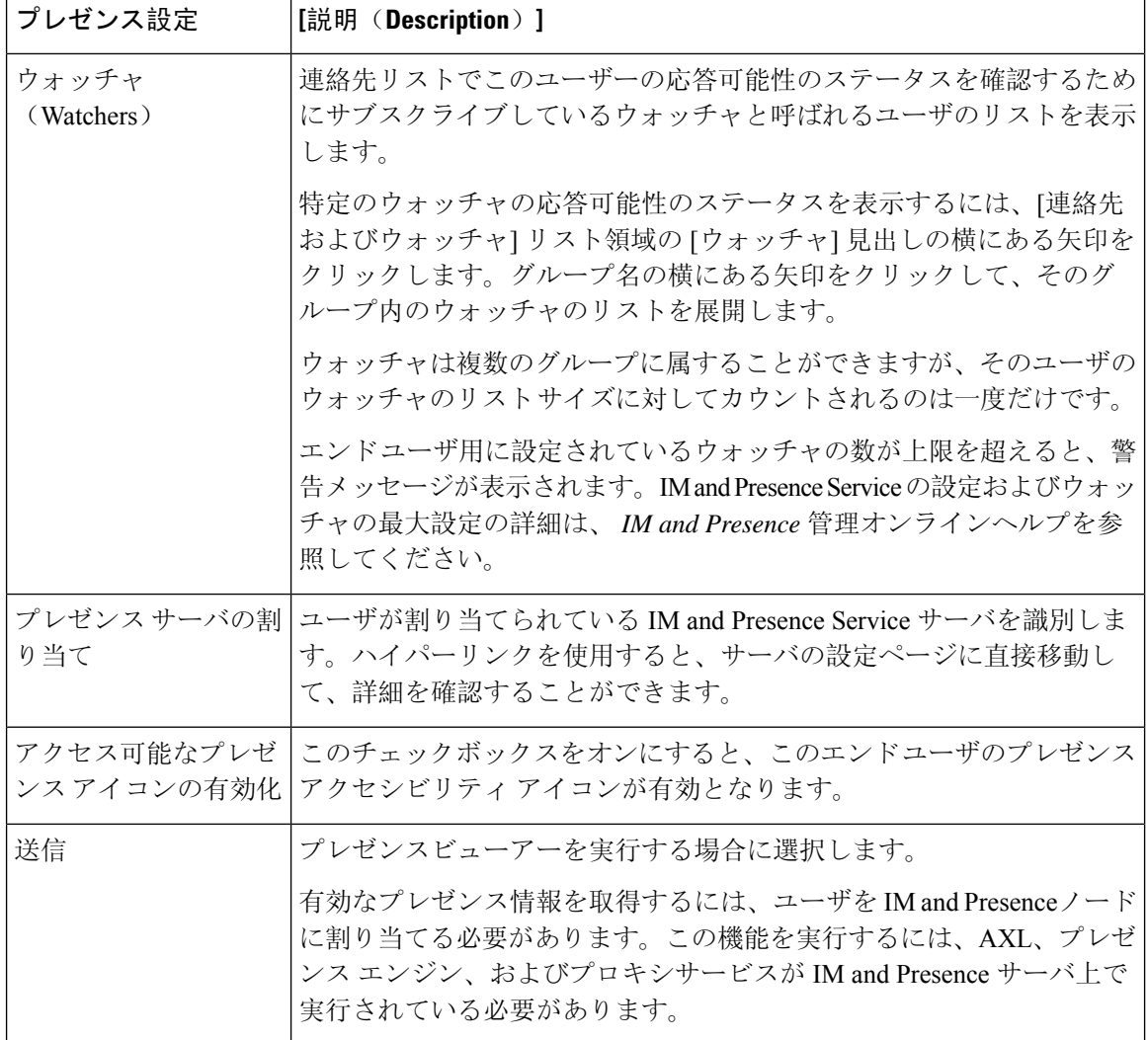

Ι

# **BLF** プレゼンスの連携動作と制限事項

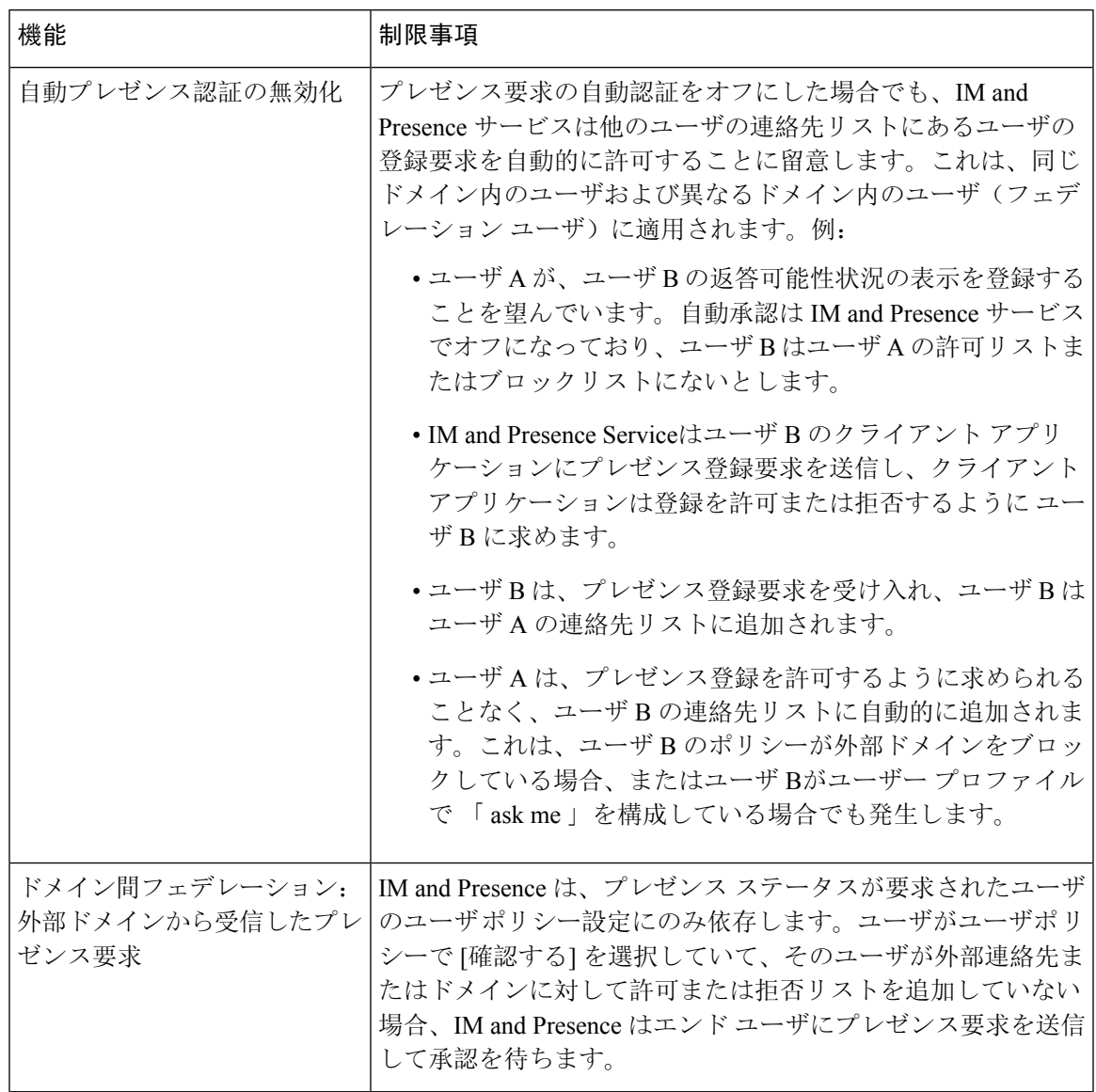

 $\overline{\phantom{a}}$ 

I

翻訳について

このドキュメントは、米国シスコ発行ドキュメントの参考和訳です。リンク情報につきましては 、日本語版掲載時点で、英語版にアップデートがあり、リンク先のページが移動/変更されている 場合がありますことをご了承ください。あくまでも参考和訳となりますので、正式な内容につい ては米国サイトのドキュメントを参照ください。